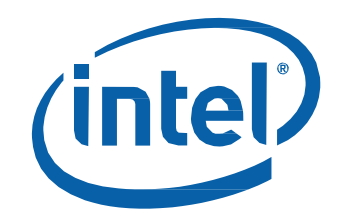

# Intel® NUC7 Home, a Mini PC with Windows® 10 – NUC7i5BNKP

Intel® NUC7 Enthusiast, a Mini PC with Windows® 10 – NUC7i7BNKQ

User Guide

## **Before You Begin**

# **A** CAUTION

*The procedures in this guide assume familiarity with the general terminology associated with personal computers and with the safety practices and regulatory compliance required for using and modifying electronic equipment.*

*Always disconnect the computer from its power source and from any network before performing any of the procedures described in this guide.*

*Failure to disconnect power or networks before you open the computer or perform any procedures can result in personal injury and/or equipment damage. Some circuitry on the board can continue to operate even though the front panel power button is off.*

Follow these guidelines before you begin:

- Always follow the steps in each procedure in the correct order.
- Create a log to record information about your computer, such as model, serial numbers, installed options, and configuration information.
- Electrostatic discharge (ESD) can damage components. Perform the procedures described in this chapter only at an ESD workstation using an antistatic wrist strap and a conductive foam pad. If such a station is not available, you can provide some ESD protection by wearing an antistatic wrist strap and attaching it to a metal part of the computer chassis.

### **Installation Precautions**

When you install and test the Intel NUC, observe all warnings and cautions in the installation instructions.

To avoid injury, be careful of:

- Sharp pins on connectors
- Sharp pins on circuit boards
- Rough edges and sharp corners on the chassis
- Hot components (such as SSDs, processors, voltage regulators, and heat sinks)
- Damage to wires that could cause a short circuit

### **Observe Safety and Regulatory Requirements**

If you do not follow these instructions, you increase your safety risk and the possibility of noncompliance with regional laws and regulations.

### **This guide tells you how to:**

- [Upgrade memory](#page-3-0) (RAM)
- [Change/install an M.2 SSD](#page-4-0)
- Use [a VESA mount bracket](#page-6-0)
- [Identify the correct power adapter](#page-7-0)
- Installing [an operating system](#page-9-0)
- Keeping [device drivers](#page-9-1) current

## **Open the Intel NUC Chassis**

To open the Intel NUC chassis, follow these steps:

1. Using a screwdriver, unscrew the four corner screws on the bottom cover of the chassis and lift the cover (using an electric or battery operated screw driver can damage the NUC).

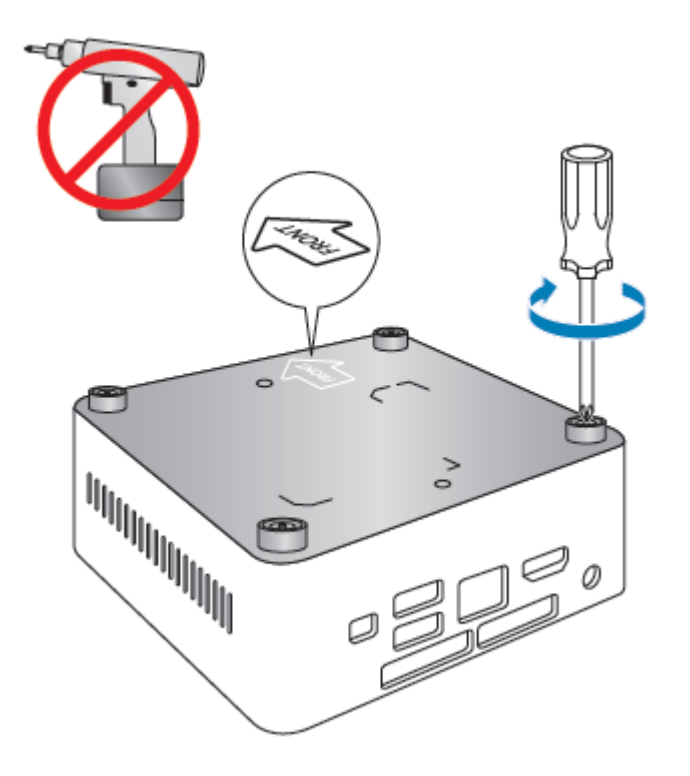

### <span id="page-3-0"></span>**Upgrading System Memory**

The Intel NUC Mini PCs NUC7i5BNKP and NUC7i7BNKQ have two 260-pin DDR4 SO-DIMM sockets. Both mini PCs come with pre-installed memory.

#### **Pre-installed memory**

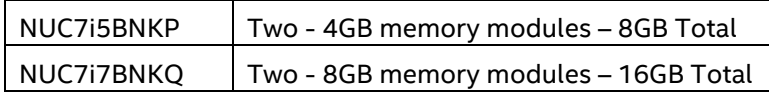

To upgrade memory, be sure to select memory modules that meet these requirements:

- 1.2V low voltage memory
- 2133 MHz SO-DIMMs
- Non-ECC

Find compatible memory modules in the Intel Product Compatibility Tool

- [NUC7i5BNKP](http://compatibleproducts.intel.com/ProductDetails/ExportPeripheralInfo?moduleName=Intel%C2%AE%20NUC&productType=Mini%20PCs&productName=Intel%C2%AE%20NUC%207%20Home%20NUC7i5BNKP)
- [NUC7i7BNKQ](http://compatibleproducts.intel.com/ProductDetails/ExportPeripheralInfo?moduleName=Intel%C2%AE%20NUC&productType=Mini%20PCs&productName=Intel%C2%AE%20NUC%207%20Enthusiast%20NUC7i7BNKQ)

#### **To upgrade or add memory, follow these steps:**

- 1. Observe the precautions in "Before You Begin" on page 2.
- 2. Turn off all peripheral devices connected to the computer. Turn off the computer and disconnect the power cord.
- 3. Remove the computer's bottom chassis cover.

#### Upgrade to different memory

- a. Remove the pre-installed memory module
	- i. Gently spread the retaining clips at each end of the memory socket, which causes the module to pop out of the socket (C).
	- ii. Holding the module by the edges, lift it away from the socket, and store it in an anti-static package.
- b. Install the new memory module
	- i. Align the space at the bottom edge of the memory module with the key in the socket.
	- ii. Insert the bottom edge of the module at a 45 degree angle into the socket (A).
	- iii. When the module is inserted, push down on the outer edges of the module until the retaining clips snap into place (B). Make sure the clips are firmly in place (C).

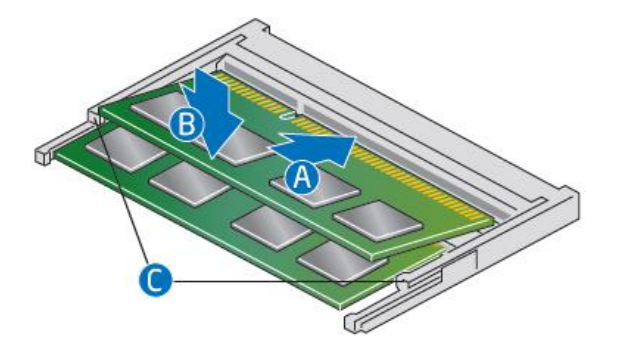

Install an additional memory module

- a. Align the space at the bottom edge of the memory module with the key on the socket.
- b. Insert the bottom edge of the module at a 45 degree angle into the socket (A).
- c. When the module is inserted, push down on the outer edges of the module until the retaining clips snap into place (B). Make sure the clips are firmly in place (C).
- 4. Reinstall and reconnect any parts you removed or disconnected to reach the memory sockets.
- 5. Replace the computer's cover and reconnect the power cord.

### <span id="page-4-0"></span>**Changing an M.2 SSD**

The Intel NUC Kits NUC7i5BNKP and NUC7i7BNKQ support either an 80mm or 42mm SSD. Both mini PCs come pre-installed with an m.2 SSD.

#### **Pre-installed M.2**

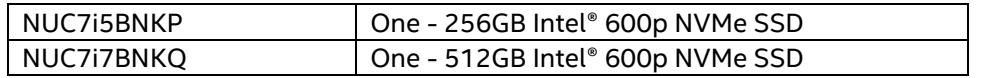

Find compatible M.2 SSDs in the Intel Product Compatibility Tool

- [NUC7i5BNKP](http://compatibleproducts.intel.com/ProductDetails/ExportPeripheralInfo?moduleName=Intel%C2%AE%20NUC&productType=Mini%20PCs&productName=Intel%C2%AE%20NUC%207%20Home%20NUC7i5BNKP)
- [NUC7i7BNKQ](http://compatibleproducts.intel.com/ProductDetails/ExportPeripheralInfo?moduleName=Intel%C2%AE%20NUC&productType=Mini%20PCs&productName=Intel%C2%AE%20NUC%207%20Enthusiast%20NUC7i7BNKQ)

#### **To Change an M.2 SSD:**

- 1. Remove the small silver screw from the 80mm or 42mm metal standoff on the board (A).
- 2. Remove the pre-installed SSD from the connector.
- 3. Align the space at the bottom of the new M.2 SSD to the key on the connector.
- 4. Insert the bottom edge of the M.2 SSD into the connector (B).
- 5. Secure the card to the standoff with the small silver screw (C).

#### User Guide for NUC7i5BNKP, NUC7i7BNKQ

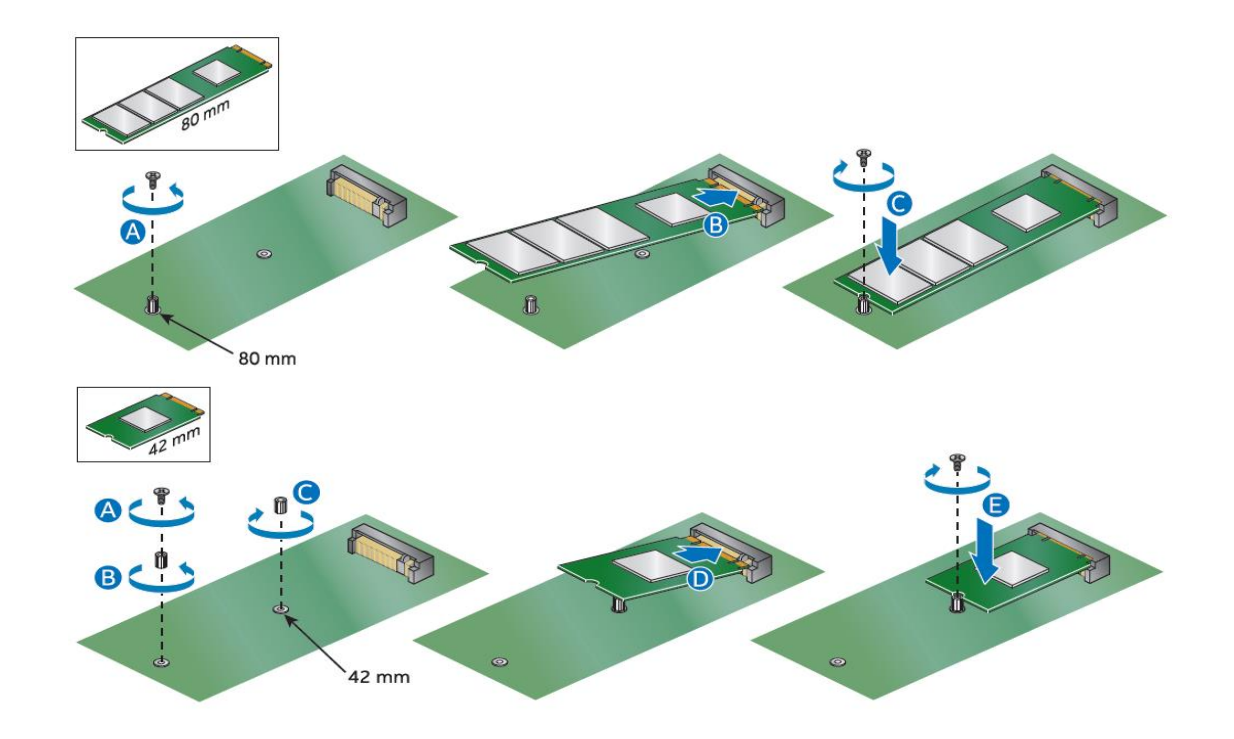

### **Close the Chassis**

After all components have been installed, close the Intel NUC chassis (using an electric or battery operated screw driver can damage the NUC).

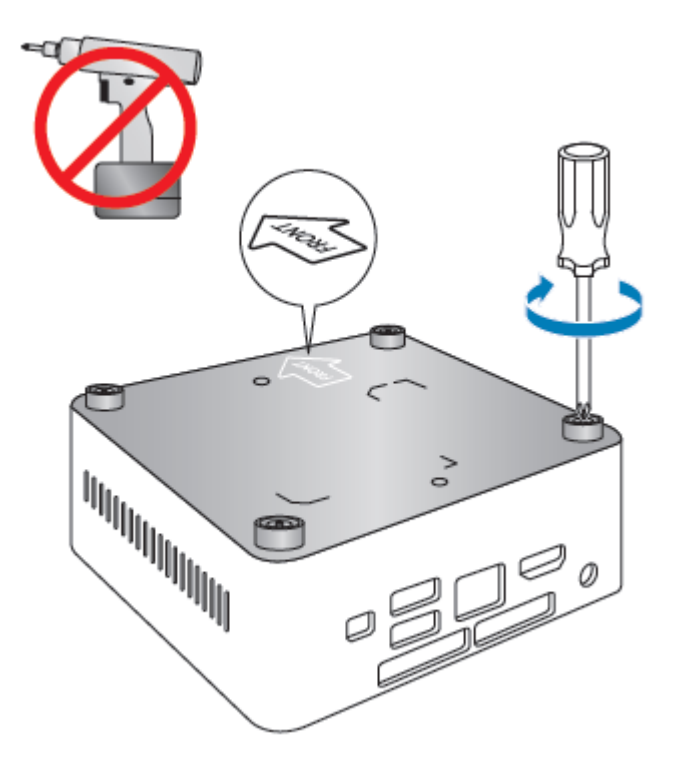

### <span id="page-6-0"></span>**Attach and Use the VESA Bracket (Optional)**

Follow these instructions to attach and use the VESA mount bracket:

1. Using the four small black screws that are included in the box, attach the VESA bracket to the back of the monitor or TV.

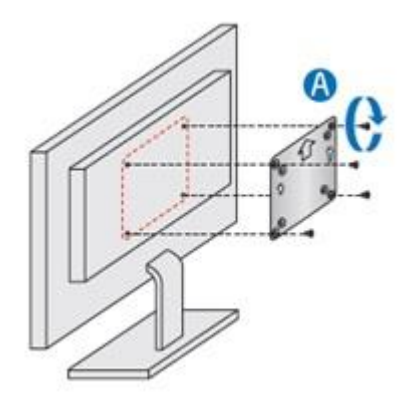

2. Attach the two slightly larger black screws to the bottom chassis cover of the Intel NUC.

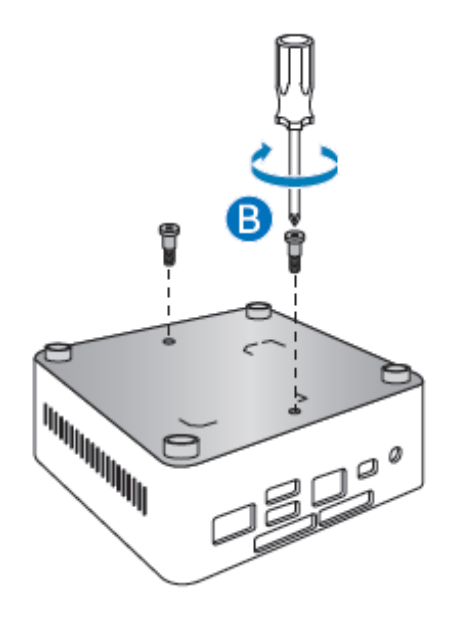

3. Slide the Intel NUC onto the VESA mount bracket.

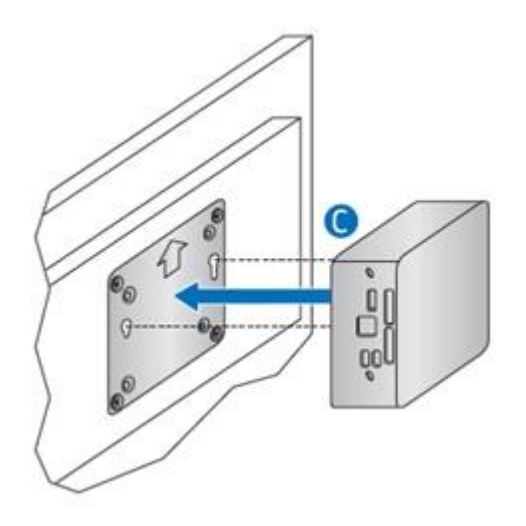

### <span id="page-7-0"></span>**Power Adapters**

Country-specific power plug adapters are included in the Intel NUC Mini PC box.

1. Choose the correct adapter for your region.

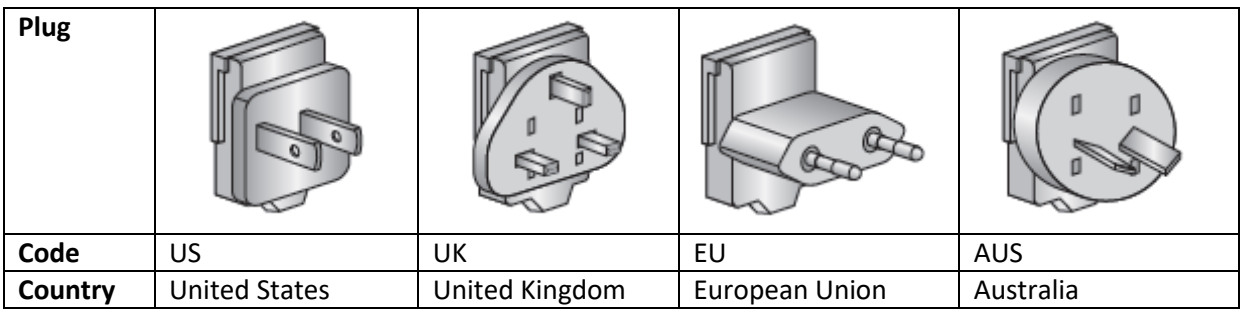

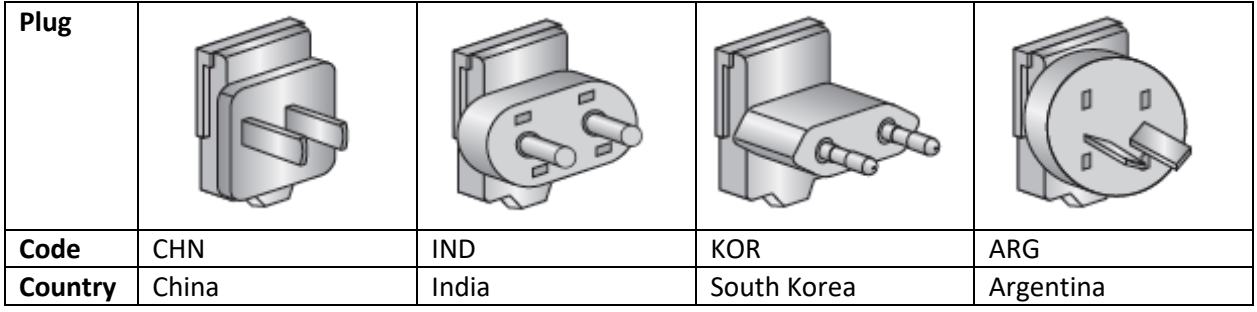

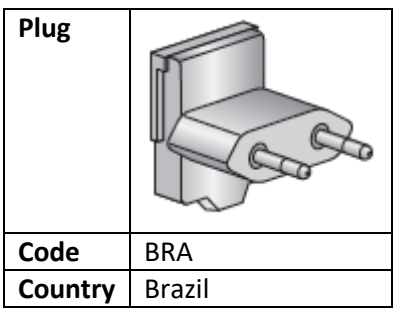

2. Slide the adapter (B) onto the power plug, locking it into place (A).

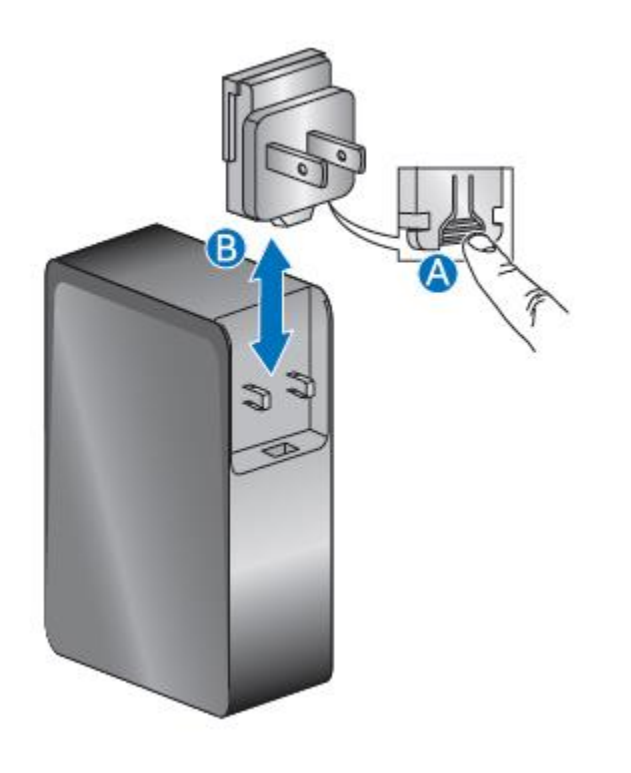

3. Connect AC power.

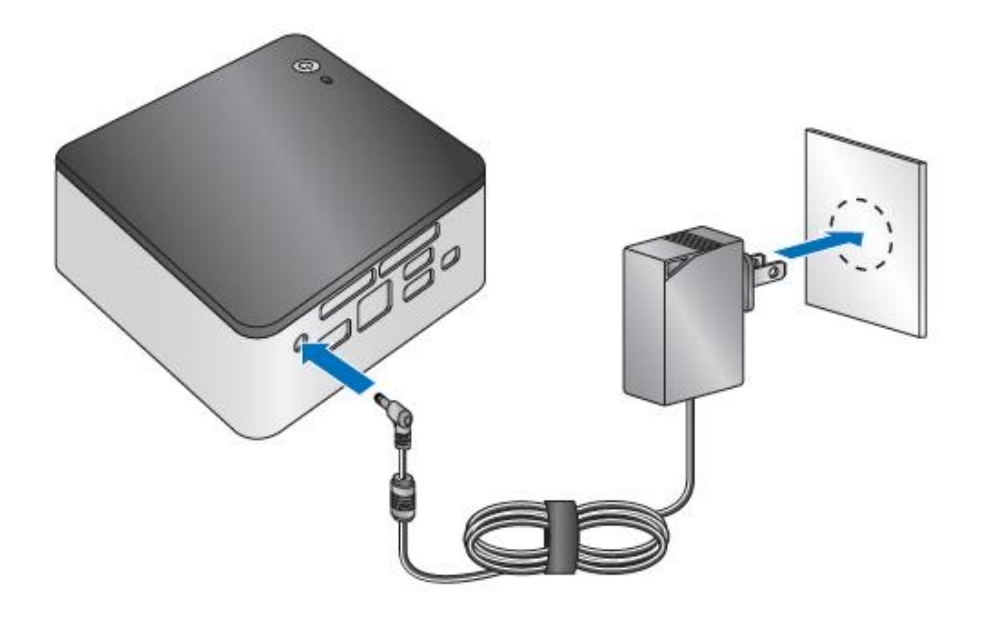

### <span id="page-9-0"></span>**Installing an Operating System**

If a Hard drive or SSD has been removed or replaced, it may be necessary to reinstall the Windows® 10 operating system. Refer to [Operating System Installation](https://www-ssl.intel.com/content/www/us/en/support/boards-and-kits/intel-nuc-kits/000025556.html) page for installation steps.

### <span id="page-9-1"></span>**Keeping Intel NUC Drivers Current**

To download the latest Microsoft\* Windows\* drivers and BIOS updates, use the Intel® Driver & Support [Assistant \(Intel® DSA\)](https://www.intel.com/content/www/us/en/support/detect.html?iid=dc_iduu) or the specific Download Center page:

- [Intel® NUC 7 Home, a Mini PC with Windows® 10](https://downloadcenter.intel.com/product/128700)  NUC7i5BNKP
- [Intel® NUC 7 Enthusiast, a Mini PC with Windows® 10](https://downloadcenter.intel.com/product/128753)  NUC7i7BNKQ

The following Drivers are available:

- Realtek\* Audio
- Intel® Bluetooth
- Intel® Chipset
- ITE\* Consumer Infrared
- Intel<sup>®</sup> Graphics
- Intel® ME
- Intel® Rapid Storage Technology
- Intel® Ready Mode Technology
- $\bullet$  Intel® LAN (wired and wireless)
- Thunderbolt™
- Realtek Card Reader Driver